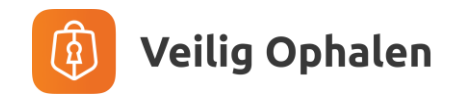

## **Handleiding Downloaden Veilig Ophalen app - Apple App Store**

Zo download je de Veilig Ophalen app uit de App Store op je iPhone. Volg de volgende stappen:

- 1. Ga naar de App Store op je iPhone.
- 2. Tik op het zoekpictogram in de rechterbenedenhoek van het scherm en typ "Veilig Ophalen" in de zoekbalk bovenaan het scherm.
- 3. Tik op het zoekresultaat voor "Veilig Ophalen" om naar de app-pagina te gaan.
- 4. Controleer of de app compatibel is met je iPhone.
- 5. Tik op de knop "Download" naast de app. Als je wordt gevraagd om je Apple ID en wachtwoord in te voeren, voer deze dan in om de download te starten.
- 6. Wacht tot de app is gedownload en geïnstalleerd op je iPhone. Dit kan enige tijd duren, afhankelijk van de snelheid van je internetverbinding.
- 7. Zodra de app is geïnstalleerd, kun je deze openen door op het pictogram op het startscherm te tikken.
- 8. Volg de instructies in de app om je gegevens veilig op te halen.

De app is ook te installeren door met de camera op je iPhone de onderstaande QRcode te scannen.

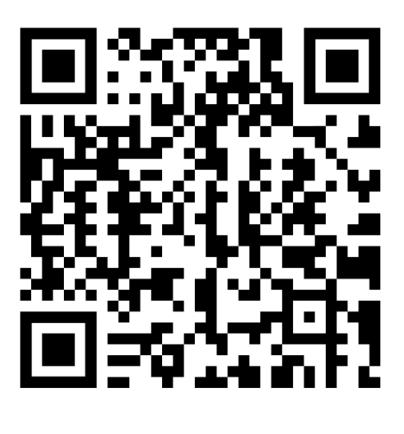

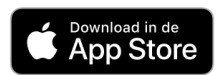

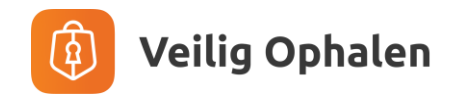

## **Handleiding Downloaden Veilig Ophalen app - Google Play Store**

Zo download je de Veilig Ophalen app uit de Play Store op je Android-apparaat. Volg de volgende stappen:

- 1. Open de Google Play Store op uw Android-apparaat.
- 2. Tik op het zoekpictogram in de rechterbovenhoek van het scherm en typ "Veilig Ophalen" in de zoekbalk.
- 3. Tik op het zoekresultaat voor "Veilig Ophalen" om naar de app-pagina te gaan.
- 4. Controleer of de app compatibel is met je Android-apparaat.
- 5. Tik op de knop "Installeren" om de app te downloaden en te installeren.
- 6. Als je wordt gevraagd om bepaalde machtigingen toe te staan, zoals toegang tot de camera, accepteer deze dan om de app correct te laten werken.
- 7. Wacht tot de app is gedownload en geïnstalleerd op je Android-apparaat. Dit kan enige tijd duren, afhankelijk van de snelheid van je internetverbinding.
- 8. Zodra de app is geïnstalleerd, kun je deze openen door op het pictogram op het startscherm te tikken.
- 9. Volg de instructies in de app om je gegevens veilig op te halen.

De app is ook te installeren door met de camera op je Android-apparaat de onderstaande QRcode te scannen.

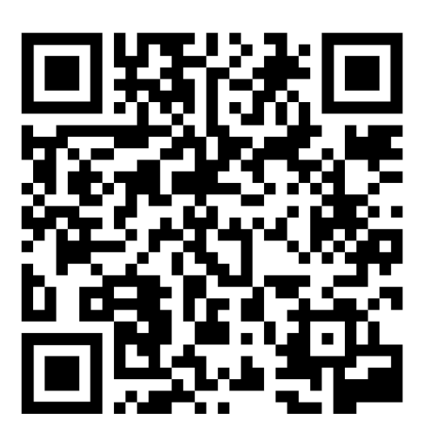

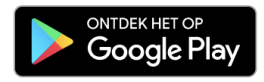